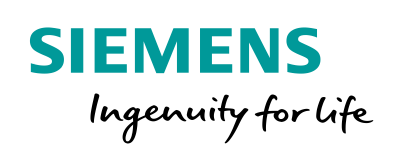

Industry Online Support

**NEWS** 

 $\sqrt{2/}$ 

# LOGO! 8 Grundlegende Lichtschaltungen

LOGO! 8 LOGO! Soft Comfort V8.2

ß

**<https://support.industry.siemens.com/cs/ww/de/view/109755863>**

Siemens Industry **Online** Support

 $\mathcal{C}_{1}$ 

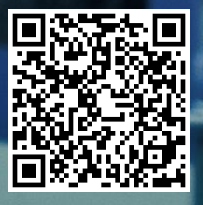

## <span id="page-1-0"></span>**Rechtliche Hinweise**

#### **Nutzung der Anwendungsbeispiele**

In den Anwendungsbeispielen wird die Lösung von Automatisierungsaufgaben im Zusammenspiel mehrerer Komponenten in Form von Text, Grafiken und/oder Software-Bausteinen beispielhaft dargestellt. Die Anwendungsbeispiele sind ein kostenloser Service der Siemens AG und/oder einer Tochtergesellschaft der Siemens AG ("Siemens"). Sie sind unverbindlich und erheben keinen Anspruch auf Vollständigkeit und Funktionsfähigkeit hinsichtlich Konfiguration und Ausstattung. Die Anwendungsbeispiele stellen keine kundenspezifischen Lösungen dar, sondern bieten lediglich Hilfestellung bei typischen Aufgabenstellungen. Sie sind selbst für den sachgemäßen und sicheren Betrieb der Produkte innerhalb der geltenden Vorschriften verantwortlich und müssen dazu die Funktion des jeweiligen Anwendungsbeispiels überprüfen und auf Ihre Anlage individuell anpassen.

Sie erhalten von Siemens das nicht ausschließliche, nicht unterlizenzierbare und nicht übertragbare Recht, die Anwendungsbeispiele durch fachlich geschultes Personal zu nutzen. Jede Änderung an den Anwendungsbeispielen erfolgt auf Ihre Verantwortung. Die Weitergabe an Dritte oder Vervielfältigung der Anwendungsbeispiele oder von Auszügen daraus ist nur in Kombination mit Ihren eigenen Produkten gestattet. Die Anwendungsbeispiele unterliegen nicht zwingend den üblichen Tests und Qualitätsprüfungen eines kostenpflichtigen Produkts, können Funktions- und Leistungsmängel enthalten und mit Fehlern behaftet sein. Sie sind verpflichtet, die Nutzung so zu gestalten, dass eventuelle Fehlfunktionen nicht zu Sachschäden oder der Verletzung von Personen führen.

#### **Haftungsausschluss**

Siemens schließt seine Haftung, gleich aus welchem Rechtsgrund, insbesondere für die Verwendbarkeit, Verfügbarkeit, Vollständigkeit und Mangelfreiheit der Anwendungsbeispiele, sowie dazugehöriger Hinweise, Projektierungs- und Leistungsdaten und dadurch verursachte Schäden aus. Dies gilt nicht, soweit Siemens zwingend haftet, z.B. nach dem Produkthaftungsgesetz, in Fällen des Vorsatzes, der groben Fahrlässigkeit, wegen der schuldhaften Verletzung des Lebens, des Körpers oder der Gesundheit, bei Nichteinhaltung einer übernommenen Garantie, wegen des arglistigen Verschweigens eines Mangels oder wegen der schuldhaften Verletzung wesentlicher Vertragspflichten. Der Schadensersatzanspruch für die Verletzung wesentlicher Vertragspflichten ist jedoch auf den vertragstypischen, vorhersehbaren Schaden begrenzt, soweit nicht Vorsatz oder grobe Fahrlässigkeit vorliegen oder wegen der Verletzung des Lebens, des Körpers oder der Gesundheit gehaftet wird. Eine Änderung der Beweislast zu Ihrem Nachteil ist mit den vorstehenden Regelungen nicht verbunden. Von in diesem Zusammenhang bestehenden oder entstehenden Ansprüchen Dritter stellen Sie Siemens frei, soweit Siemens nicht gesetzlich zwingend haftet.

Durch Nutzung der Anwendungsbeispiele erkennen Sie an, dass Siemens über die beschriebene Haftungsregelung hinaus nicht für etwaige Schäden haftbar gemacht werden kann.

#### **Weitere Hinweise**

Siemens behält sich das Recht vor, Änderungen an den Anwendungsbeispielen jederzeit ohne Ankündigung durchzuführen. Bei Abweichungen zwischen den Vorschlägen in den Anwendungsbeispielen und anderen Siemens Publikationen, wie z. B. Katalogen, hat der Inhalt der anderen Dokumentation Vorrang.

Ergänzend gelten die Siemens Nutzungsbedingungen [\(https://support.industry.siemens.com\)](https://support.industry.siemens.com/).

#### **Securityhinweise**

Siemens bietet Produkte und Lösungen mit Industrial Security-Funktionen an, die den sicheren Betrieb von Anlagen, Systemen, Maschinen und Netzwerken unterstützen.

Um Anlagen, Systeme, Maschinen und Netzwerke gegen Cyber-Bedrohungen zu sichern, ist es erforderlich, ein ganzheitliches Industrial Security-Konzept zu implementieren (und kontinuierlich aufrechtzuerhalten), das dem aktuellen Stand der Technik entspricht. Die Produkte und Lösungen von Siemens formen nur einen Bestandteil eines solchen Konzepts.

Der Kunde ist dafür verantwortlich, unbefugten Zugriff auf seine Anlagen, Systeme, Maschinen und Netzwerke zu verhindern. Systeme, Maschinen und Komponenten sollten nur mit dem Unternehmensnetzwerk oder dem Internet verbunden werden, wenn und soweit dies notwendig ist und entsprechende Schutzmaßnahmen (z.B. Nutzung von Firewalls und Netzwerksegmentierung) ergriffen wurden.

Zusätzlich sollten die Empfehlungen von Siemens zu entsprechenden Schutzmaßnahmen beachtet werden. Weiterführende Informationen über Industrial Security finden Sie unter: [https://www.siemens.com/industrialsecurity.](https://www.siemens.com/industrialsecurity)

Die Produkte und Lösungen von Siemens werden ständig weiterentwickelt, um sie noch sicherer zu machen. Siemens empfiehlt ausdrücklich, Aktualisierungen durchzuführen, sobald die entsprechenden Updates zur Verfügung stehen und immer nur die aktuellen Produktversionen zu verwenden. Die Verwendung veralteter oder nicht mehr unterstützter Versionen kann das Risiko von Cyber-Bedrohungen erhöhen.

Um stets über Produkt-Updates informiert zu sein, abonnieren Sie den Siemens Industrial Security RSS Feed unter[: http://www.siemens.com/industrialsecurity.](http://www.siemens.com/industrialsecurity) 

## **Inhaltsverzeichnis**

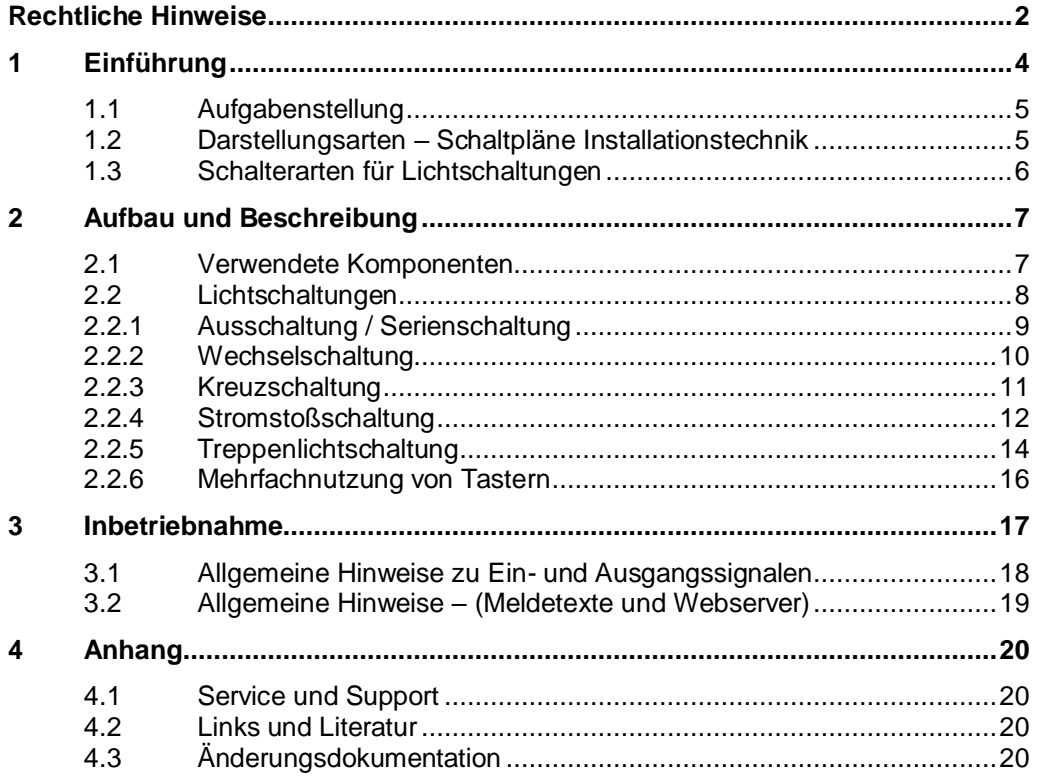

## <span id="page-3-0"></span>**1 Einführung**

Dieses Anwendungsbeispiel beschreibt die Realisierung grundlegender Lichtschaltungen mit LOGO! 8.

Die integrierten Funktionen einer LOGO! 8 bieten viele zusätzliche Möglichkeiten, um Aufgaben der Automatisierung schnell und einfach zu lösen.

Bei der LOGO! unterstützen vorgefertigte Funktionsblöcke die Projekterstellung, z. B. Wochenschaltuhr, Impulsgenerator, Astrotimer, Jahresschaltuhr, Stoppuhr und einfache Logikgatter.

#### **Vorteile der LOGO! gegenüber einer klassischen Elektroinstallation**

Die einfache Integration der LOGO! 8 bietet Ihnen folgende Vorteile:

- Erweiterbarkeit des Softwareprogramms um weitere Aufgaben (Raumbeleuchtung, Treppenhausbeleuchtung, Sicherheits- und Überwachungsfunktionen, usw.)
- Einfache, sternförmige Verdrahtung der Komponenten.
- Verwendung von einfachen Schaltern (Ausschalter) oder Tastern anstelle aufwändiger Wechsel- oder Kreuzschalter.
- Integration von Ein- und Ausgängen der LOGO! in ein KNX-System

#### **Zielgruppe**

Dieses Anwendungsbeispiel richtet sich an Fachkräfte für die Elektroinstallationen.

### <span id="page-4-0"></span>**1.1 Aufgabenstellung**

Die Lichtschaltungen werden durch Schalter in unterschiedlichster Ausführung realisiert.

Vom einfachen Tastschalter (künftig als Taster bezeichnet), über einen Kreuzschalter bis hin zum Treppenhaus-Lichtautomaten werden unterschiedlichste Betriebsmittel verbaut.

Mit der LOGO! sollen die gängigen Lichtschaltungen umgesetzt werden und Ihnen die Möglichkeit gezeigt werden, diese Schaltungen in einfachster Form flexibel zu erweitern. Die Möglichkeiten der Anbindung eines LOGO! TDE, bzw. des Webservers, sowie von Meldetexten, entnehmen Sie bitte den weiterführenden Links und der Literatur Kapitel [4.2](#page-19-2) und den allgemeinen Hinweisen im Kapitel [3.1.](#page-17-0)

#### **Lichtsteuerung als Standardanwendung der LOGO!**

Die Realisierung einer Hausinstallation hängt von verschiedenen Gegebenheiten ab:

- Eine Neuinstallation oder die Anpassung einer vorhandenen Installation
- Gegebenheiten vor Ort und benötigte Flexibilität
- Gewünschte Funktionalitäten und eventuelle Zusatzfunktionen

Mit der LOGO! erhalten Sie die benötigte Flexibilität auf diese Gegebenheiten!

### <span id="page-4-1"></span>**1.2 Darstellungsarten – Schaltpläne Installationstechnik**

Die [Abbildung 1-1](#page-4-2) zeigt anhand einer Ausschaltung die gängigen Verdrahtungspläne in der Installationstechnik.

In den Abbildungen der LOGO! Beispiele finden Sie die jeweiligen Stromlaufpläne aus der Installationstechnik, der Umsetzung mit der LOGO! gegenübergestellt.

Abbildung 1-1: Darstellungsarten einer Ausschaltung

<span id="page-4-2"></span>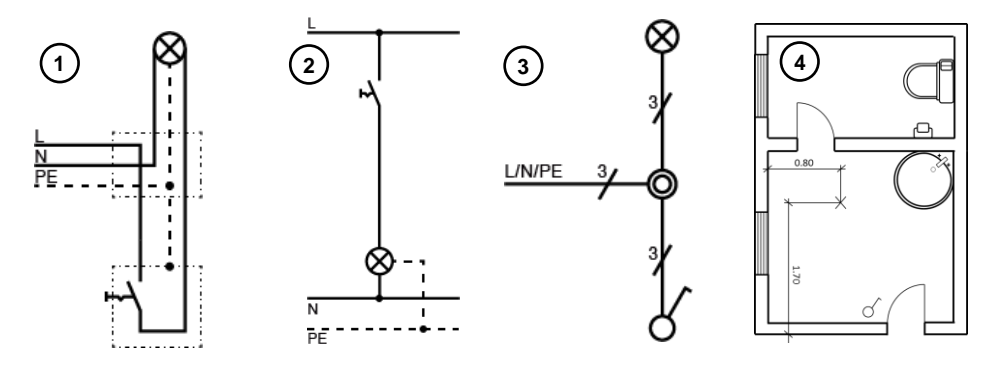

Tabelle 1-1: Komponenten für das Anwendungsbeispiel

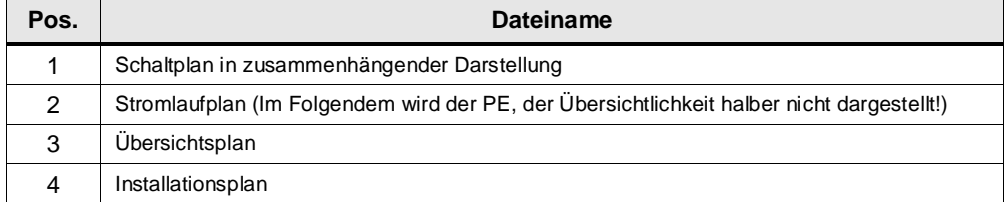

### <span id="page-5-0"></span>**1.3 Schalterarten für Lichtschaltungen**

Beim Einsatz einer LOGO! haben Sie den Vorteil einfache Schalter oder Taster einzusetzen, wie [Abbildung 1-2](#page-5-1) zeigt.

Die Wahl der Schalter beeinflusst die Programmierung der LOGO!, wie das Beispiel einer erweiterten Kreuzschaltung in [Abbildung](#page-10-1) 2-4 zeigt.

Ausschalter sind die preiswertesten Schaltertypen, wobei einige Baumärkte nur Wechselschalter anbieten, die Sie problemlos als Ausschalter verwenden können.

Taster haben die folgenden Vorteile:

- Einfache Verdrahtung.
- Bei gleicher Funktion innerhalb der Aufgabe ist eine externe Parallelschaltung möglich, was zusätzliche LOGO! Eingänge einspart (siehe [Abbildung](#page-11-1) 2-5).
- Es sind Mehrfachfunktionen durch Pulse oder langen Tastendruck möglich. Wird ein Taster auf einen eigenen LOGO! Eingang gelegt, können Sie den Schaltern individuelle Zusatzfunktionen zuordnen.
- Sofern Sie eine LOGO! Konfiguration mit 24V verwenden, haben Sie die Möglichkeit, anstelle von 230V-Leitungen nur Klingelleitungen für die Schalter und Tasterverdrahtungen zu verlegen.

Abbildung 1-2: Schalterarten und Darstellungsformen für Lichtschalter

<span id="page-5-1"></span>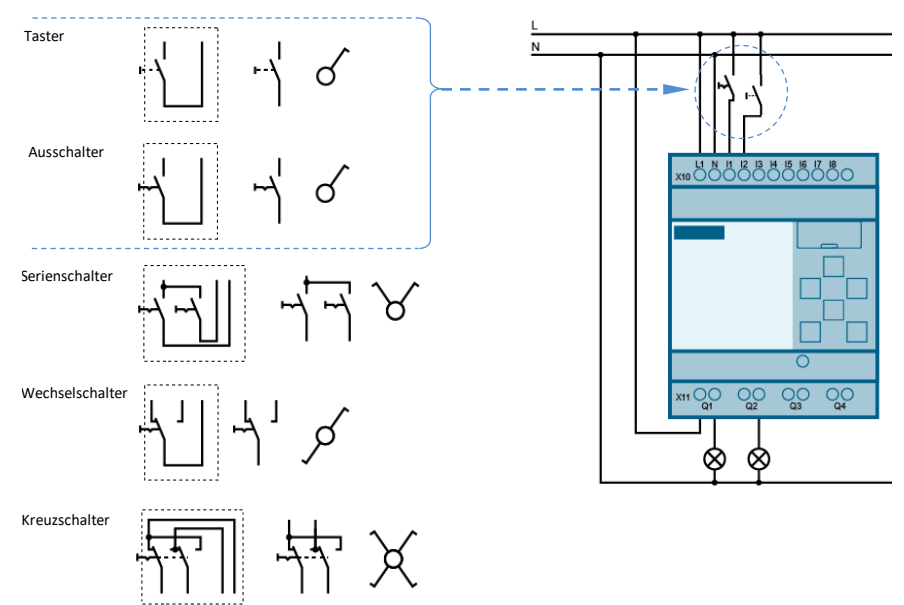

## <span id="page-6-0"></span>**2 Aufbau und Beschreibung**

## <span id="page-6-1"></span>**2.1 Verwendete Komponenten**

Dieses Anwendungsbeispiel wurde mit den folgenden Komponenten erstellt:

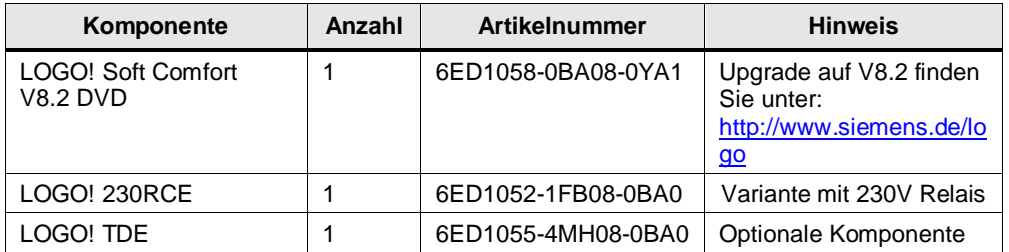

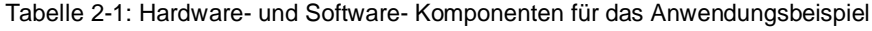

Dieses Anwendungsbeispiel besteht aus den LOGO!-Schaltprogrammen und dieser Anleitung.

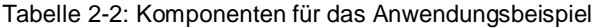

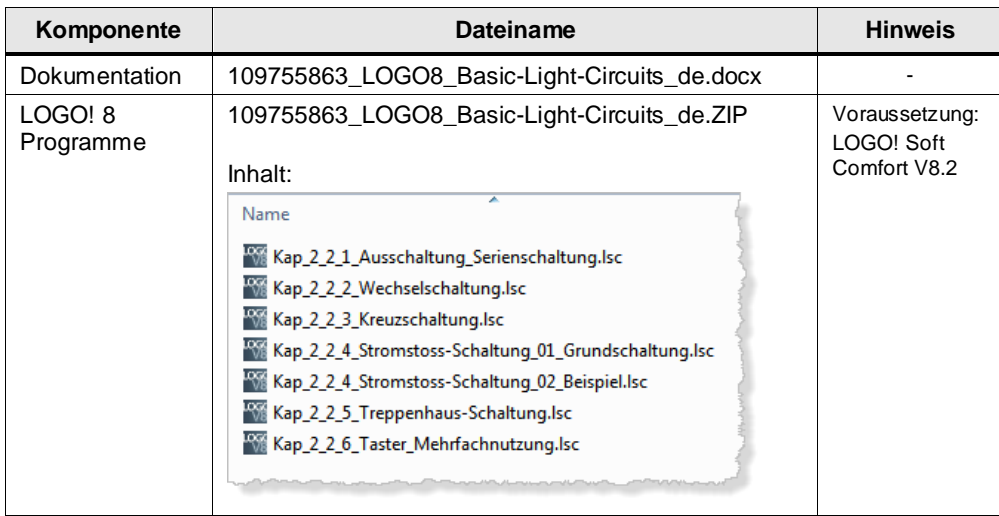

## <span id="page-7-0"></span>**2.2 Lichtschaltungen**

Nachfolgend finden Sie in [Abbildung 2-1](#page-7-1) die verschiedenen Lichtschaltungen, als Stromlaufpläne dargestellt.

In den LOGO! Beispielen (ab Kapitel [2.2.1\)](#page-8-0) steht der traditionellen Darstellung als Stromlaufplan die Beschaltung der LOGO! mit ihrem Schaltprogramm gegenüber.

Das Schaltprogramm erstellen Sie mit der Software LOGO! Soft Comfort.

Als Verbraucher werden in diesem Dokument Lampen verwendet. Selbstverständlich können Sie auch andere Verbraucher, bzw. schaltbare Betriebsmittel einsetzen, wie z. B. schaltbare Steckdosen.

Die LOGO! ist im Dokument als 230V Modul dargestellt, wobei dies für das Schaltprogramm keine Relevanz besitzt.

Abbildung 2-1: Anwendung (Klassische Lichtschaltungen)

<span id="page-7-1"></span>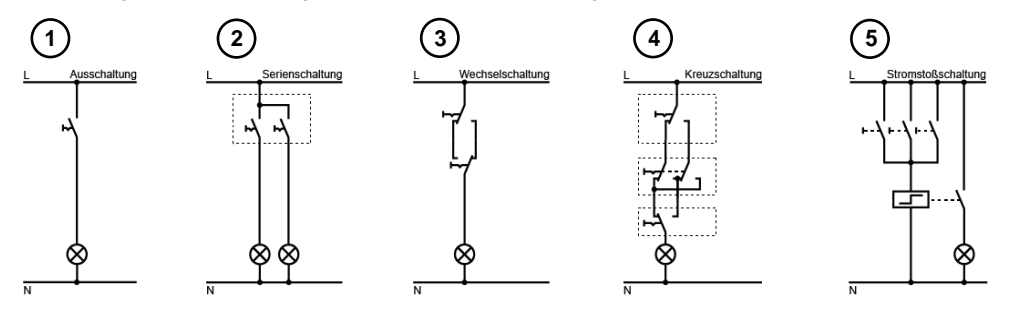

Tabelle 2-3: Lichtschalter und deren Lichtschaltungen

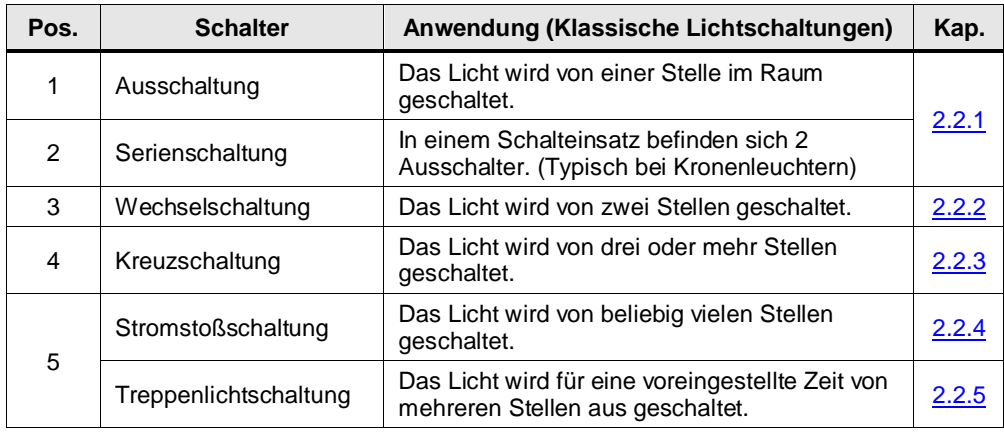

#### <span id="page-8-0"></span>**2.2.1 Ausschaltung / Serienschaltung**

#### **Typische Verwendung:**

- Kleinere Räume mit einer Lampe (Ausschaltung)
- Räume mit zwei Lampen, wobei zu einer Grundbeleuchtung eine weitere Beleuchtung hinzugeschaltet wird.
- Räume mit einer geteilten Beleuchtung für zwei Raumhälften.

#### **Umsetzung mit der LOGO!:**

In [Abbildung](#page-8-1) 2-2 wird eine Ausschaltung und eine Serienschaltung an 3 digitalen Eingängen der LOGO! realisiert.

Der Ausschalter wird an den digitalen Eingang [I1] der LOGO! angeschlossen und schaltet den digitalen Ausgang [Q1] und damit die daran angeschlossene Lampe E1. Der Serienschalter besitzt dabei 2 Ausschalter in einem Gehäuse, die an [I2] und [I3] angeschlossen sind und die digitalen Ausgänge [Q2] und [Q3] schalten.

<span id="page-8-1"></span>Abbildung 2-2: Ausschaltung / Serienschaltung mit der LOGO!

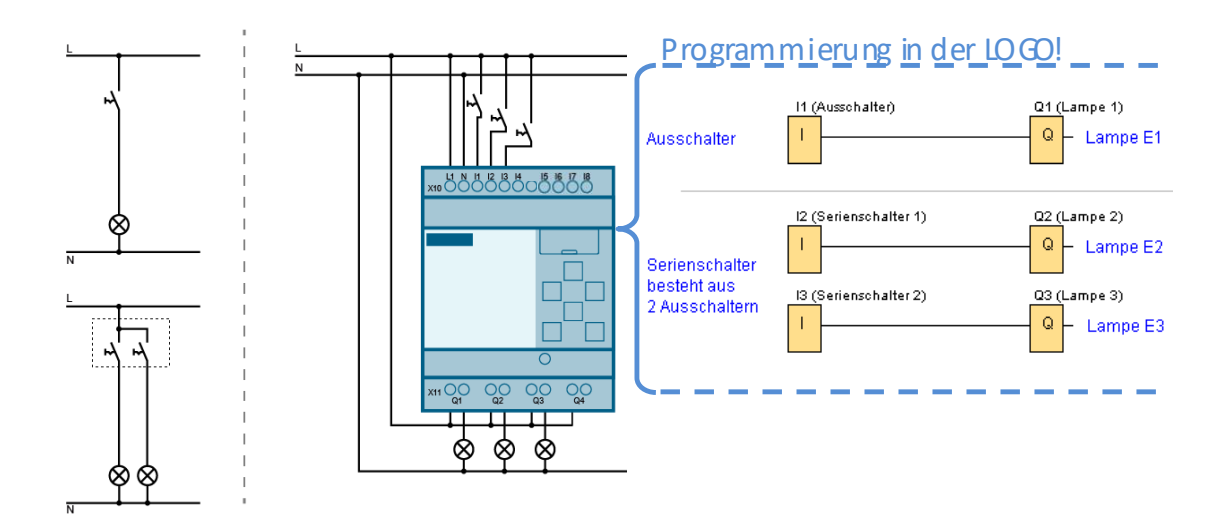

#### <span id="page-9-0"></span>**2.2.2 Wechselschaltung**

#### **Typische Verwendung:**

- Treppenaufgänge und Flure mit 2 Schaltstellen
- Durchgangszimmer mit zwei Türen und je einer Schaltstelle
- Kellerabgänge mit einem Schalter oben und einem Schalter im Keller

#### **Funktion:**

Die Lampe wird von zwei Stellen im Raum geschaltet.

#### **Umsetzung mit der LOGO!:**

Durch den Einsatz einer LOGO! benötigen Sie keinen Wechselschalter, sondern lediglich zwei einfache Schalter oder Taster, die Sie an die Eingänge [I1] und [I2] anschließen, wie [Abbildung](#page-9-1) 2-3 zeigt.

<span id="page-9-1"></span>Abbildung 2-3: Wechselschaltung mit der LOGO!

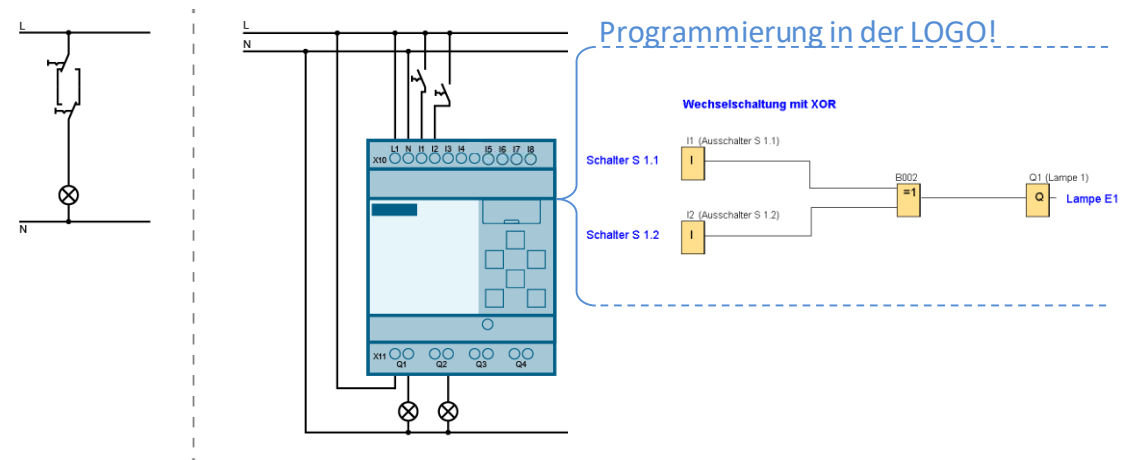

#### <span id="page-10-0"></span>**2.2.3 Kreuzschaltung**

#### **Typische Verwendung:**

- Treppenaufgänge und lange Flure
- Größere Räume im Wohnbereich

#### **Funktion:**

Die Lampe wird von drei oder mehr Stellen geschaltet.

#### **Traditioneller Aufbau:**

Bei der Kreuzschaltung werden ein, oder mehrere Kreuzschalter zwischen zwei Wechselschaltern verschaltet.

In der klassischen Kreuzschaltung ist der Einsatz von mehr als 3 Schaltstellen, aufgrund des höheren Verdrahtungsaufwandes und durch die teureren Schalter, eher uninteressant. Mit der LOGO! entfällt dieser Nachteil!

#### **Umsetzung mit der LOGO!:**

Mit der LOGO! verwenden Sie anstelle von Wechselschaltern und Kreuzschaltern einfache Ausschalter oder Taster.

Für jeden Schalter verwenden Sie einen digitalen Eingang, hier [I1] bis [I3] an der LOGO!, wie [Abbildung](#page-10-1) 2-4 zeigt.

Im dargestellten Beispiel finden Sie am digitalen Eingang [I4] einen Taster angeschlossen.

Im LOGO! Schaltprogramm wird dieser Taster über einen Stromstoßschalter (nachfolgendes Kapitel) in die bestehende Kreuzschaltung ergänzend eingebunden.

Sie haben somit die Möglichkeit eine bereits installierte Kreuzschaltung flexibel zu erweitern um die Lampe an [Q1] zu schalten.

## <span id="page-10-1"></span>Abbildung 2-4: Kreuzschaltung mit der LOGO!

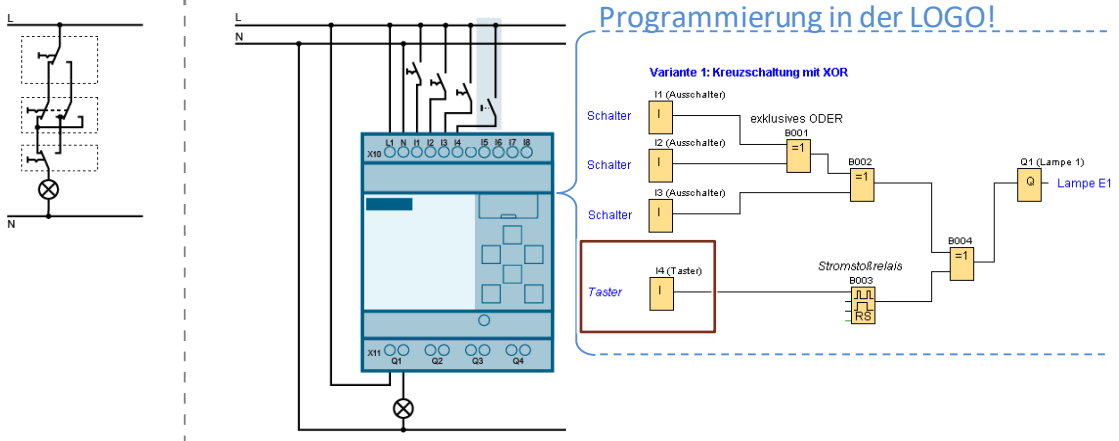

#### <span id="page-11-0"></span>**2.2.4 Stromstoßschaltung**

#### **Typische Verwendung:**

- Längere Treppenaufgänge und Flure
- Größere Zimmer mit mehreren Beleuchtungen
- Hallen und Säle

#### **Funktion:**

Die Stromstoßschaltung wird in Räumen eingesetzt, in denen die Beleuchtung von mehr als 2 Schaltstellen geschaltet werden soll. Sie haben die Möglichkeit beliebig viele Schaltstellen einzuplanen.

#### **Traditioneller Aufbau:**

Bei der Stromstoßschaltung werden anstelle von Schaltern, ausschließlich Taster verwendet. Sie schalten nicht ein oder aus, sondern geben nur einen Stromimpuls bei ihrer Betätigung. Dieser Impuls schaltet über einen Stromstoßschalter die Lampe.

#### **Umsetzung mit der LOGO!:**

Im Beispiel aus [Abbildung](#page-11-1) 2-5 verwenden Sie drei externe Taster an einem digitalen Eingang der LOGO!. Die parallelen Taster an [I1] schalten die Lampe E1.

Die gleiche Funktion erfüllt die Beschaltung mehrerer Eingänge [I2], [I3] und [I4], die über einen ODER-Baustein den Stromstoßschalter und darüber die Lampe E2 schalten.

Diese Verschaltung ist dann sinnvoll, sofern jeder Taster eine individuelle Mehrfachfunktion übernimmt.

#### <span id="page-11-1"></span>Abbildung 2-5: Stromstoßschaltung mit der LOGO!

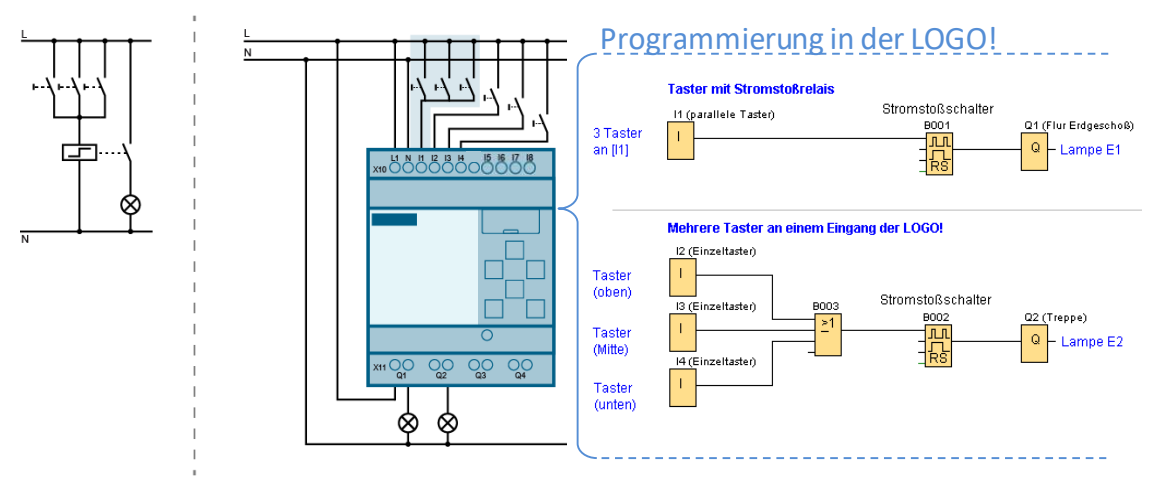

#### **Erweitertes Beispiel Zentralschalter**

In [Abbildung](#page-12-0) 2-6 sehen Sie eine Anwendung mit vier Stromstoßschaltern.

Die "drei" parallelen Taster schalten über [I1] den Ausgang [Q1]. Die Taster an [I2], [I3] und [I4] schalten einzelne Lampen im Haus ein und aus.

Über die Taster [I5] und [I6] werden an einer zentralen Stelle alle Lampen gleichzeitig ein- oder ausgeschaltet.

Eine Zusatzfunktion ist über die Taster an [I1] dargestellt. Durch den Baustein "B006" startet eine Einschaltverzögerung von 5 Sekunden. Sind diese 5s überschritten, so schalten alle Lampen ein.

Diese Funktion entspricht einer Panikschaltung. Auch die Verknüpfung mit einer Alarmanlage ist mit der LOGO! einfach realisiert.

#### <span id="page-12-0"></span>Abbildung 2-6: Stromstoßschaltung – Einfache Anwendung mit der LOGO!

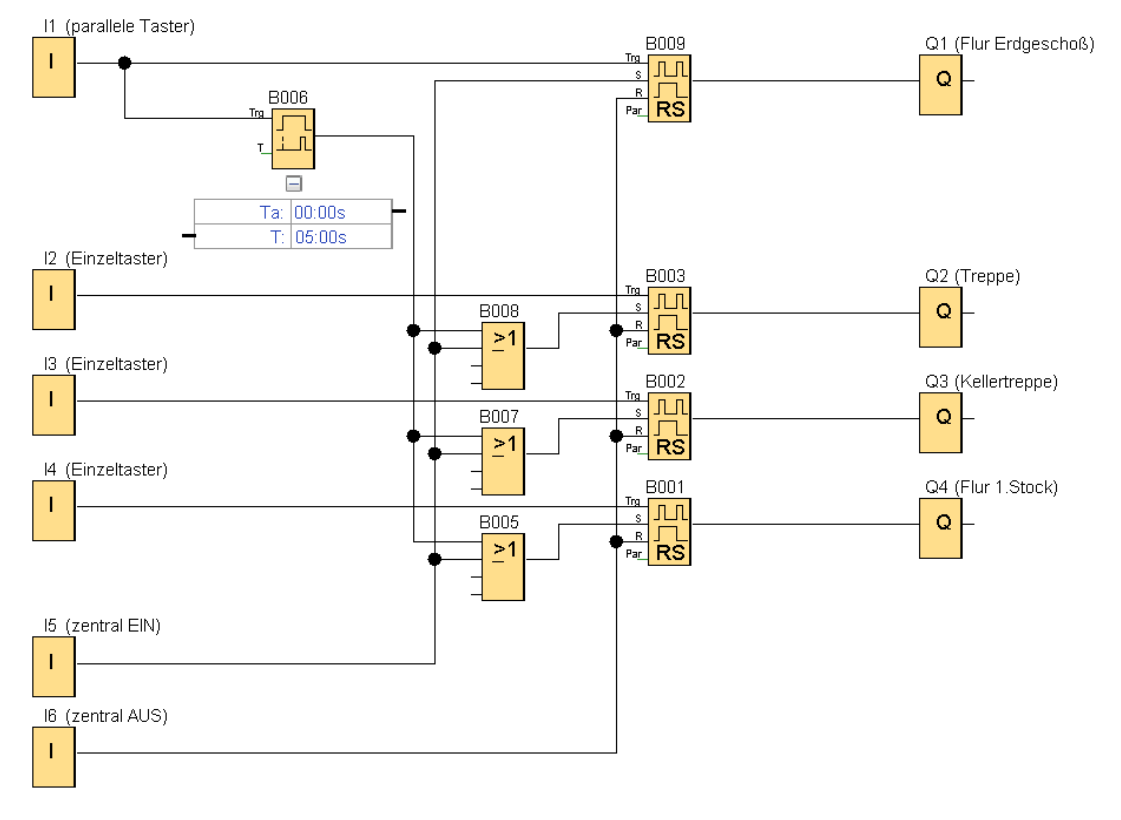

#### <span id="page-13-0"></span>**2.2.5 Treppenlichtschaltung**

#### **Typische Verwendung:**

• Treppenhäuser und lange Flure

#### **Funktion:**

Die Beleuchtung wird, für ein voreingestelltes Zeitintervall, von mehreren Stellen ausgehend geschaltet.

#### **Traditioneller Aufbau:**

Das Zeitintervall ist nur am Treppenlicht-Zeitschalter einstellbar. Zum Ende des Zeitintervalls wird das Licht im Treppenhaus ausgeschaltet.

Erweiterungen von Treppenlicht-Zeitschaltern:

Nachtastfunktion:

Bei Treppenlicht-Zeitschaltern wird eine Nachtastfunktion unterstützt. Wird ein Taster wiederholt betätigt, bevor das Licht ausgeschaltet wurde, beginnt das Intervall des Zeitschalters von vorn.

• Ausschaltfunktion über Taster:

Über die Taster kann das Licht im Normalfall nicht ausgeschaltet werden. Einige Treppenlichtschalter erlauben durch längeres Betätigen eines Schalters ein vorzeitiges Ausschalten des Lichts.

• Warnfunktion (Ausschaltvorwarnung):

Seit 1996 ist bei Beleuchtungsanlagen in Treppenhäusern von Mehrfamilienhäusern nach DIN 18015 die Abschaltautomatik mit einer Warnfunktion auszustatten. Das bevorstehende Ende des aktuellen Zeitintervalls wird durch kurzes Flackern oder Herunterdimmen der Beleuchtung signalisiert, um ein rechtzeitiges Nachtasten zu ermöglichen.

Mit der LOGO! haben Sie die freie Wahl innerhalb des Schaltprogramms, wie das Licht geschaltet werden soll.

#### **Beispiel einer Treppenlichtschaltung mit LOGO!**

In [Abbildung](#page-14-0) 2-7 ist eine Treppenlichtschaltung dargestellt. Im Beispiel sind die Blöcke "Komfortschalter" und "Treppenlichtschalter" verwendet.

Der Komfortschalter bietet sowohl die Funktion eines Stromstoßschalters mit Ausschaltverzögerung und Vorwarnung, als auch die eines einfachen Schalters für ein Dauerlicht.

Der Treppenlichtschalter startet nach einem Impuls (flankengesteuert) durch den Eingangstaster ein parametrierbares Zeitintervall, in dem der Ausgang eingeschaltet wird. Nach Ablauf dieses Zeitintervalls wird der Ausgang zurückgesetzt und das Licht ausgeschaltet.

Wird während des Zeitintervalls der Taster erneut betätigt, wird das Zeitintervall erneut gestartet.

Der Komfortschalter wird bei erneuter Betätigung ausgeschaltet. Wird der Taster eine vordefinierte Zeit betätigt, wird Dauerlicht eingeschaltet.

Beide Schalter bieten, der Norm entsprechend, eine Ausschaltvorwarnung, die einsetzt, bevor das Licht ausgeschaltet wird. In diesem Beispiel wird 5s vor Ablauf des Intervalls das Licht für 2s abgeschaltet.

Die parallel geschalteten Taster an [I1] sind so verschaltet, dass durch sie die drei folgenden Mehrfachfunktionen ausgelöst werden:

- 1. Ein kurzes Tippen bewirkt, dass die Lampe E1 für das definierte Zeitintervall (Beispiel=15s) eingeschaltet wird.
- 2. Wird der Taster 2s lang gedrückt, wird die Lampe E1 dauerhaft eingeschaltet.
- 3. Wird der Taster 5s lang gedrückt, werden alle Lampen eingeschaltet. Die Lampe E1 ist dabei dauerhaft eingeschaltet, wobei E2 bis E4 für 15s eingeschaltet bleiben.

#### <span id="page-14-0"></span>Abbildung 2-7: Treppenlichtschaltung mit der LOGO!

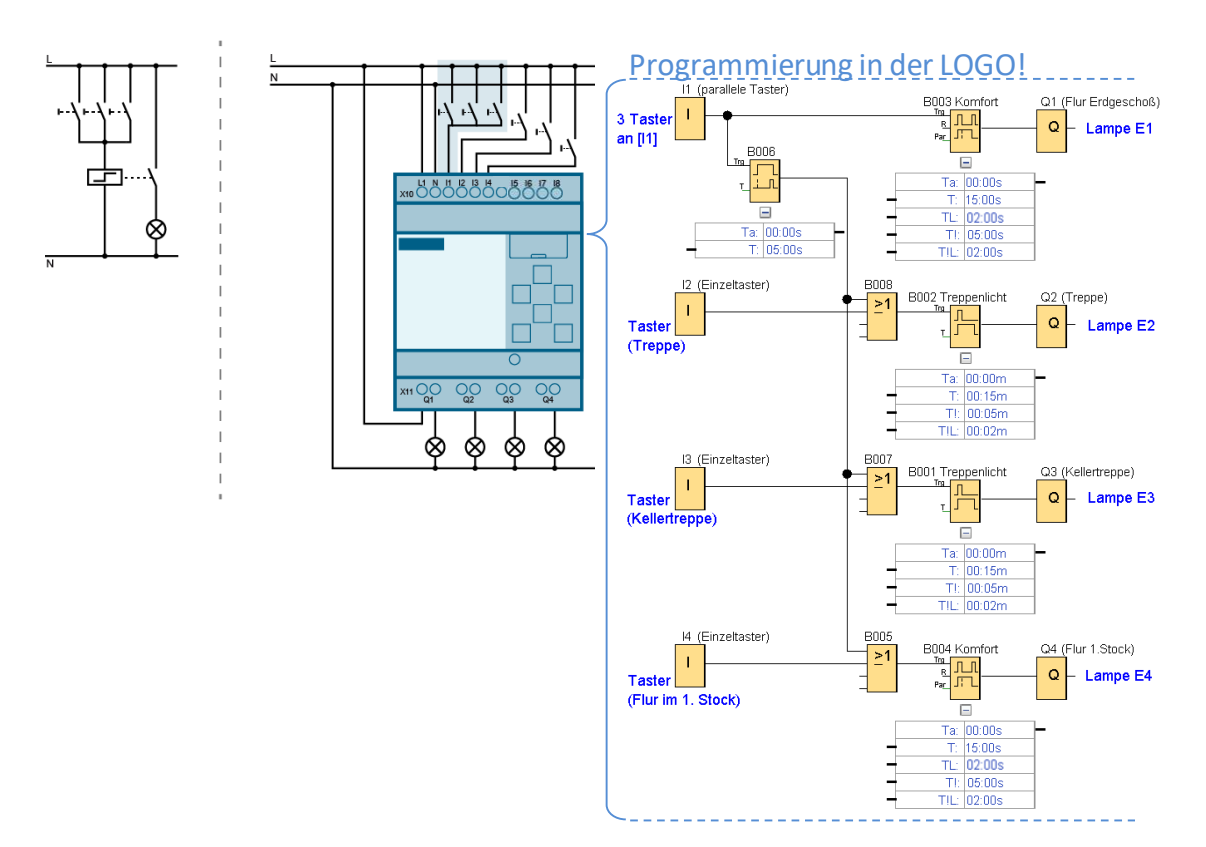

#### <span id="page-15-0"></span>**2.2.6 Mehrfachnutzung von Tastern**

Die Standardisierung auf die Nutzung von Tastern bringt den Vorteil, dass ein einzelner Taster mehrfach genutzt werden kann.

Im nachfolgenden Beispiel **Abbildung 2-8** wird der Eingangsbereich eines Flurs durch die kurzzeitige Betätigung des Tasters beleuchtet (Ausgang Q1).

Wird der Taster 1s lang betätigt, wird die Außenbeleuchtung geschaltet [Q2].

Sie haben die Möglichkeit über die Anzahl der Betätigungen, oder gar durch Kombinationen, unterschiedliche Verbraucher zu schalten.

<span id="page-15-1"></span>Abbildung 2-8: Mehrfachnutzung eines Tasters mit der LOGO!

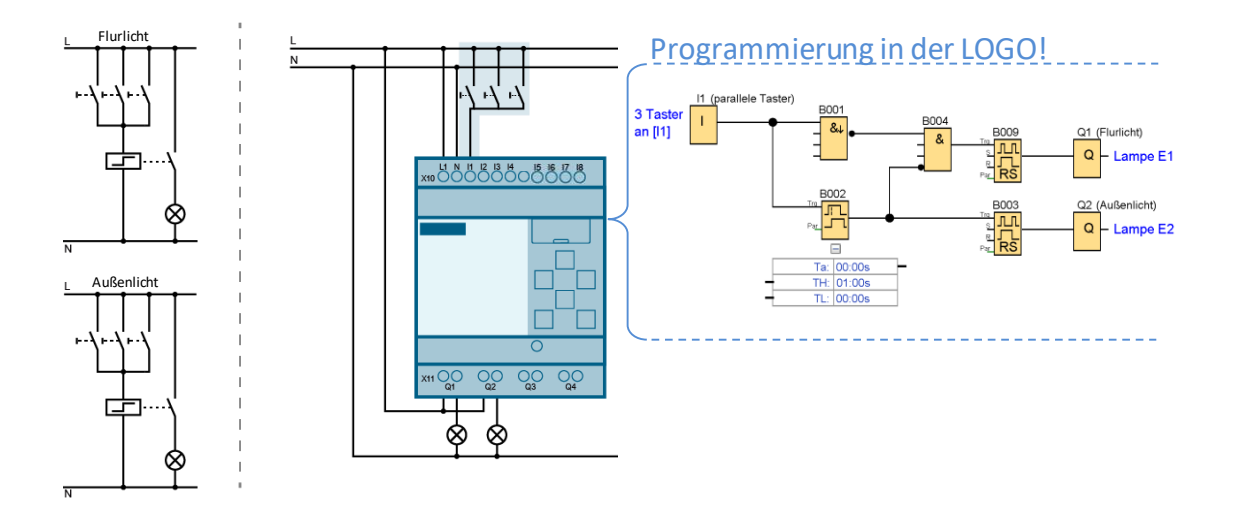

## <span id="page-16-0"></span>**3 Inbetriebnahme**

Zur Inbetriebnahme des Anwendungsbeispiels gehen Sie wie folgt vor:

#### **LOGO!**

- 1. Starten Sie LOGO! Soft Comfort V8
- 2. Öffnen Sie die mitgelieferten LOGO!-Beispielprogramme \*.lsc
- 3. Übertragen Sie das Programm auf die LOGO!

#### **Hinweis** Im Anwendungsbeispiel wurde für die LOGO! die IP-Adresse 192.168.0.3 (Werkseinstellung) voreingestellt.

Wie Sie die IP-Adresse einer LOGO! 8 einstellen, finden Sie im Handbuch im Kapitel: 3.8.1 ["Konfigurieren von Netzwerkeinstellungen".](https://support.industry.siemens.com/cs/ww/de/view/100761780/64349664907)

### <span id="page-17-0"></span>**3.1 Allgemeine Hinweise zu Ein- und Ausgangssignalen**

In umfangreichen Schaltprogrammen ist eine tabellarische Darstellung der Ein- und Ausgangssignale zum Schaltprogramm sinnvoll, wie sie die [Tabelle 3-1](#page-17-1) zeigt. In den einfachen Beispielen dieser Dokumentation wird darauf verzichtet, wohingegen Sie innerhalb der Software die IO-Namen stets eindeutig beschreiben sollten, wie [Abbildung](#page-17-2) 3-1 zeigt. Mit einem Ausdruck der Schaltung erhalten Sie somit die Tabelle, als auch die jeweilige Anleitung als Kommentar.

#### **Hinweis** Eine Funktionsbeschreibung der jeweiligen Schaltung finden Sie als Kommentar zum Schaltprogramm unter LOGO! Soft Comfort: > "Datei" > "Eigenschaften" > "Kommentar" alternativ: > "Extras" > "Geräteauswahl" > "Kommentar"

**Tipp**: Aktivieren Sie unter "Extras" > "Optionen" > "Drucken" das Kästchen "Kommentar", damit die Funktionsbeschreibung zusammen mit dem Programm ausgedruckt wird.

Tabelle 3-1: Digitale Ein- und Ausgangssignale in der LOGO!

<span id="page-17-1"></span>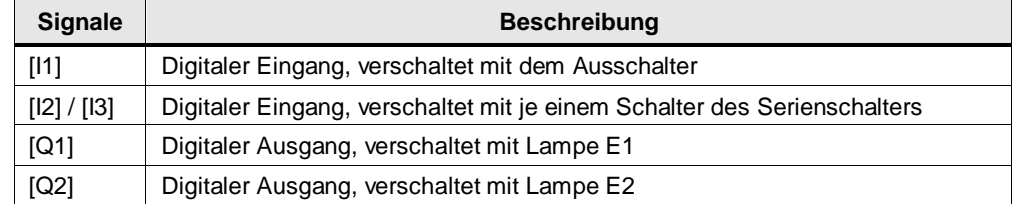

In LOGO! Soft Comfort benennen Sie die Ein- und Ausgangssignale über die IO-Namen. Mit einem Doppelklick auf das LOGO! Symbol am unteren rechten Rand des Fensters, bzw. über das Menü, öffnen Sie die Eingabemaske, [Abbildung](#page-17-2) 3-1:

Abbildung 3-1: IO-Namen in der LOGO! (Digitale und Analoge Ein- und Ausgangssignale)

<span id="page-17-2"></span>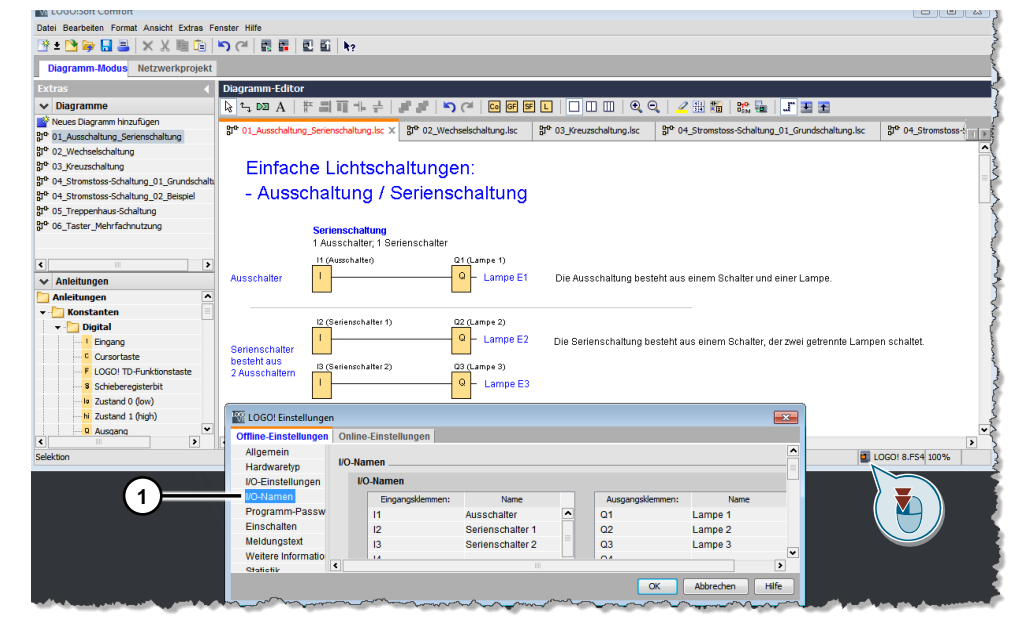

## <span id="page-18-0"></span>**3.2 Allgemeine Hinweise – (Meldetexte und Webserver)**

Bei einer LOGO! mit Display und einem LOGO! TDE haben Sie die Möglichkeit gleiche, oder ergänzende Statusinformationen abzurufen, oder Schaltsignale zu setzen.

Für die Ausschaltung/Serienschaltung [Abbildung](#page-8-1) 2-2 wurde ein Meldetext hinzugefügt, über den der Schaltzustand der Lampen erfasst ist. Über den Webserver haben Sie die Möglichkeit auf diesen Meldetext via Smartphone zuzugreifen, sofern die LOGO! an ein WLAN-Netz angeschlossen wurde.

Abbildung 3-2: Ausschaltung / Serienschaltung mit der LOGO!

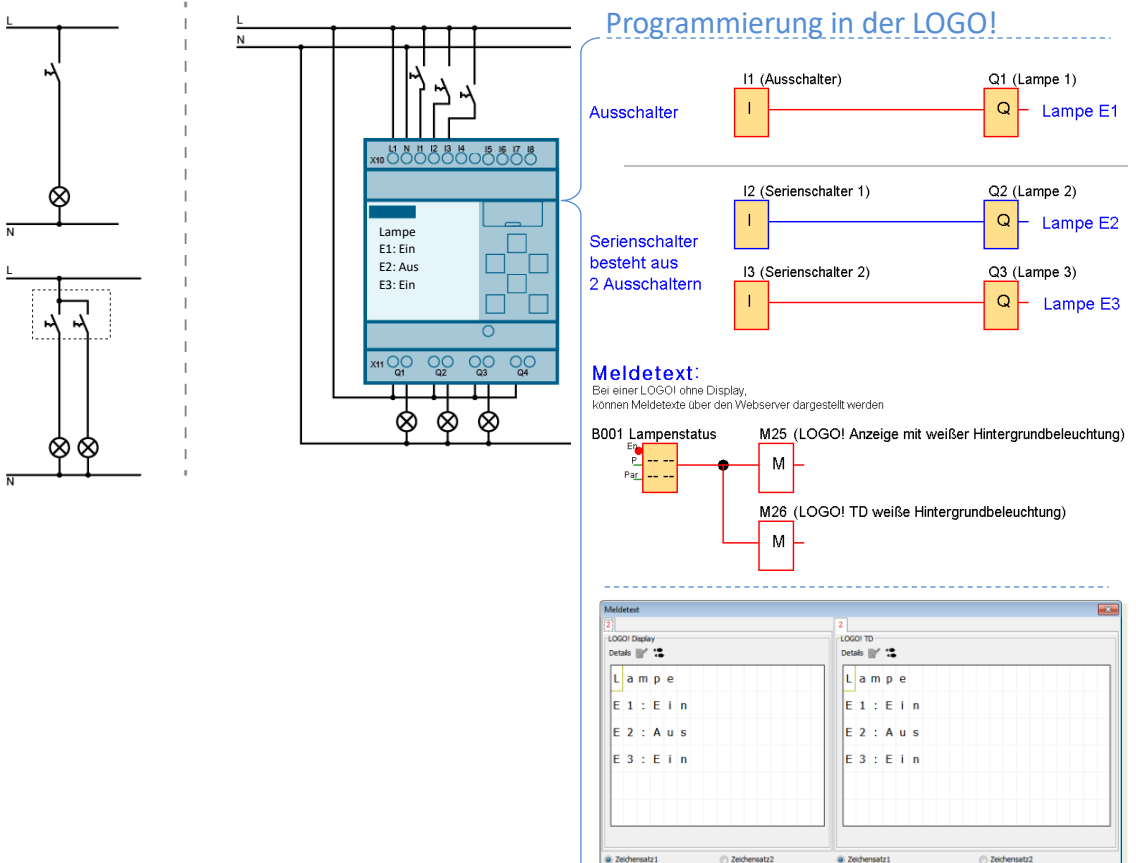

## <span id="page-19-0"></span>**4 Anhang**

## <span id="page-19-1"></span>**4.1 Service und Support**

#### **Industry Online Support**

Sie haben Fragen oder brauchen Unterstützung?

Über den Industry Online Support greifen Sie rund um die Uhr auf das gesamte Service und Support Know-how sowie auf unsere Dienstleistungen zu.

Der Industry Online Support ist die zentrale Adresse für Informationen zu unseren Produkten, Lösungen und Services.

Produktinformationen, Handbücher, Downloads, FAQs und Anwendungsbeispiele – alle Informationen sind mit wenigen Mausklicks erreichbar: [https://support.industry.siemens.com](https://support.industry.siemens.com/)

#### **SITRAIN – Training for Industry**

Mit unseren weltweit verfügbaren Trainings für unsere Produkte und Lösungen unterstützen wir Sie mit innovativen Lernmethoden.

Mehr zu den angebotenen Trainings und Kursen sowie deren Standorte und Termine erfahren Sie unter: [www.siemens.de/sitrain](http://www.siemens.de/sitrain)

#### **Industry Online Support App**

Mit der App "Siemens Industry Online Support" erhalten Sie auch unterwegs die optimale Unterstützung. Die App ist für Apple iOS, Android und Windows Phone verfügbar:<https://support.industry.siemens.com/cs/ww/de/sc/2067>

### <span id="page-19-2"></span>**4.2 Links und Literatur**

Tabelle 4-1: Links und Literatur

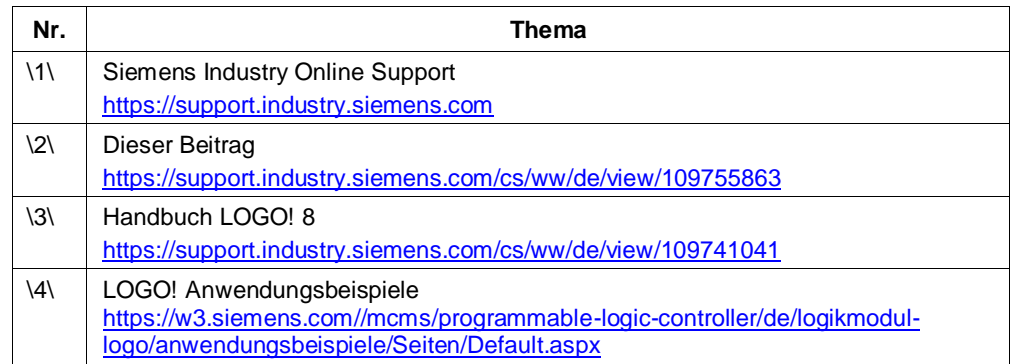

## <span id="page-19-3"></span>**4.3 Änderungsdokumentation**

Tabelle 4-2: Änderungsdokumentation

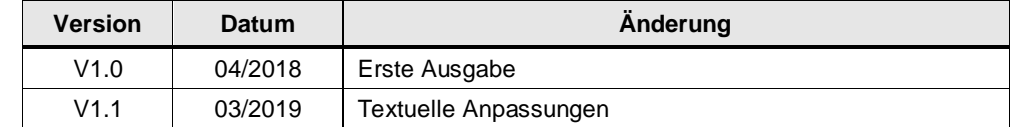